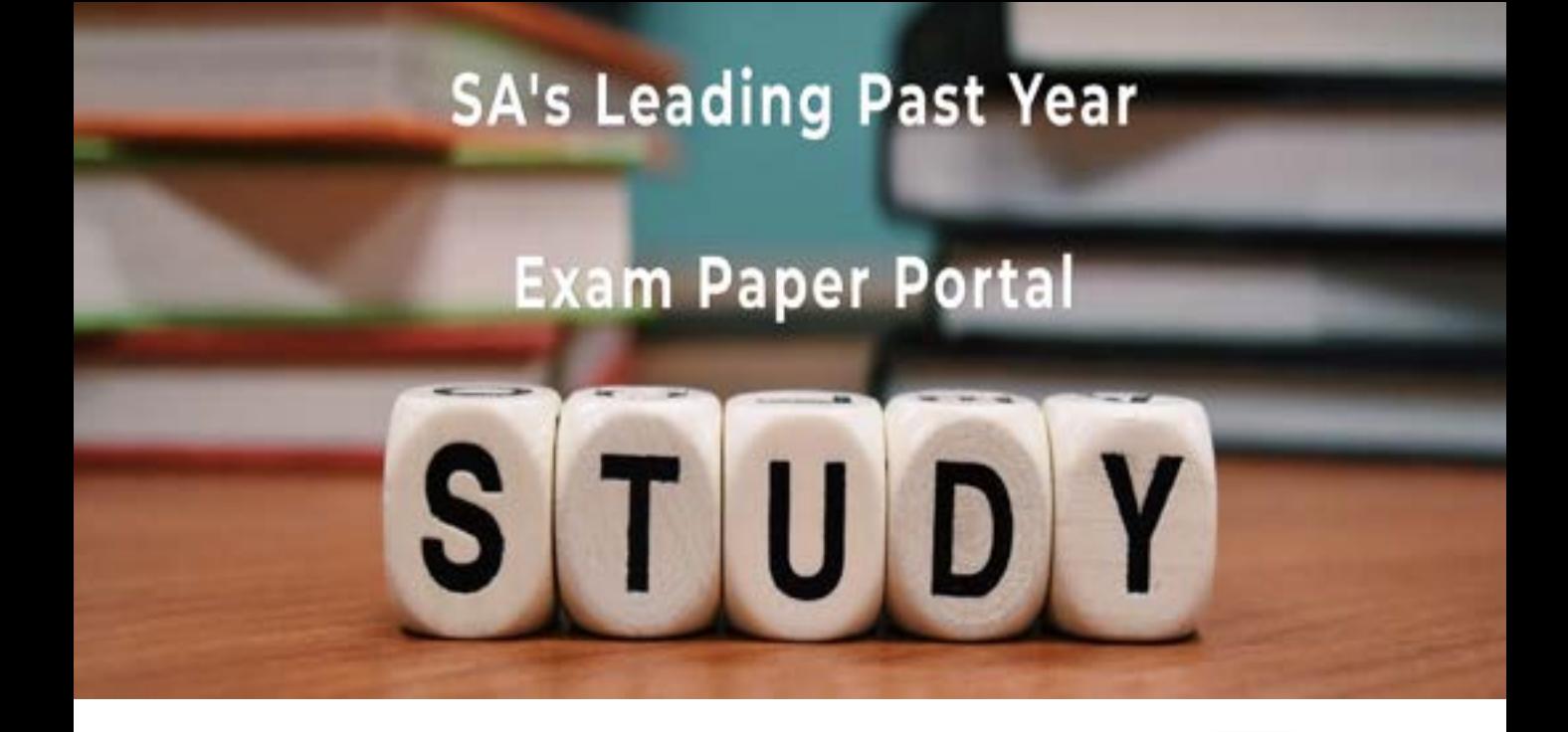

You have Downloaded, yet Another Great Resource to assist you with your Studies  $\odot$ 

Thank You for Supporting SA Exam Papers

Your Leading Past Year Exam Paper Resource Portal

Visit us @ www.saexampapers.co.za

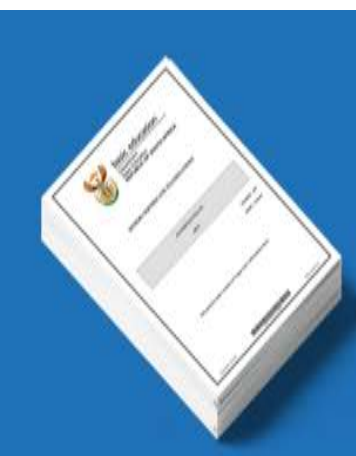

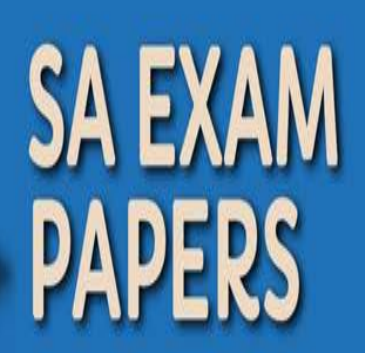

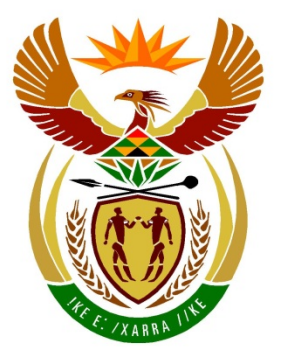

# basic education

Department: **Basic Education REPUBLIC OF SOUTH AFRICA** 

**NATIONAL SENIOR CERTIFICATE**

**GRADE12**

<u>.........</u> **INFORMATION TECHNOLOGY P1** 情報 ú ıÈ **NOVEMBER 2019** ī. ۱Ē m **MARKING GUIDELINES** <u>.............</u>

**MARKS: 150**

**These marking guidelines consist of 24 pages.**

#### **GENERAL INFORMATION:**

- These marking guidelines are to be used as the basis for the marking session. They were prepared for use by markers. All markers are required to attend a rigorous standardisation meeting to ensure that the guidelines are consistently interpreted and applied in the marking of candidates' work.
- Note that learners who provide an alternate correct solution to that given as example of a solution in the marking guidelines will be given full credit for the relevant solution, unless the specific instructions in the paper was not followed or the requirements of the question was not met
- **Annexures A, B, C and D** (pages 3-12) include the marking grid for each question for using a programming language.
- **Annexures E, F, G and H** (pages 13-24) contain examples of solutions for Questions 1 to 4 in programming code.
- Copies of **Annexures A, B, C, D and Summary of learner's marks** (pages 3- 12) should be made for each learner and completed during the marking session.

#### **ANNEXURE A**

#### **QUESTION 1: MARKING GRID- GENERAL PROGRAMMING SKILLS**

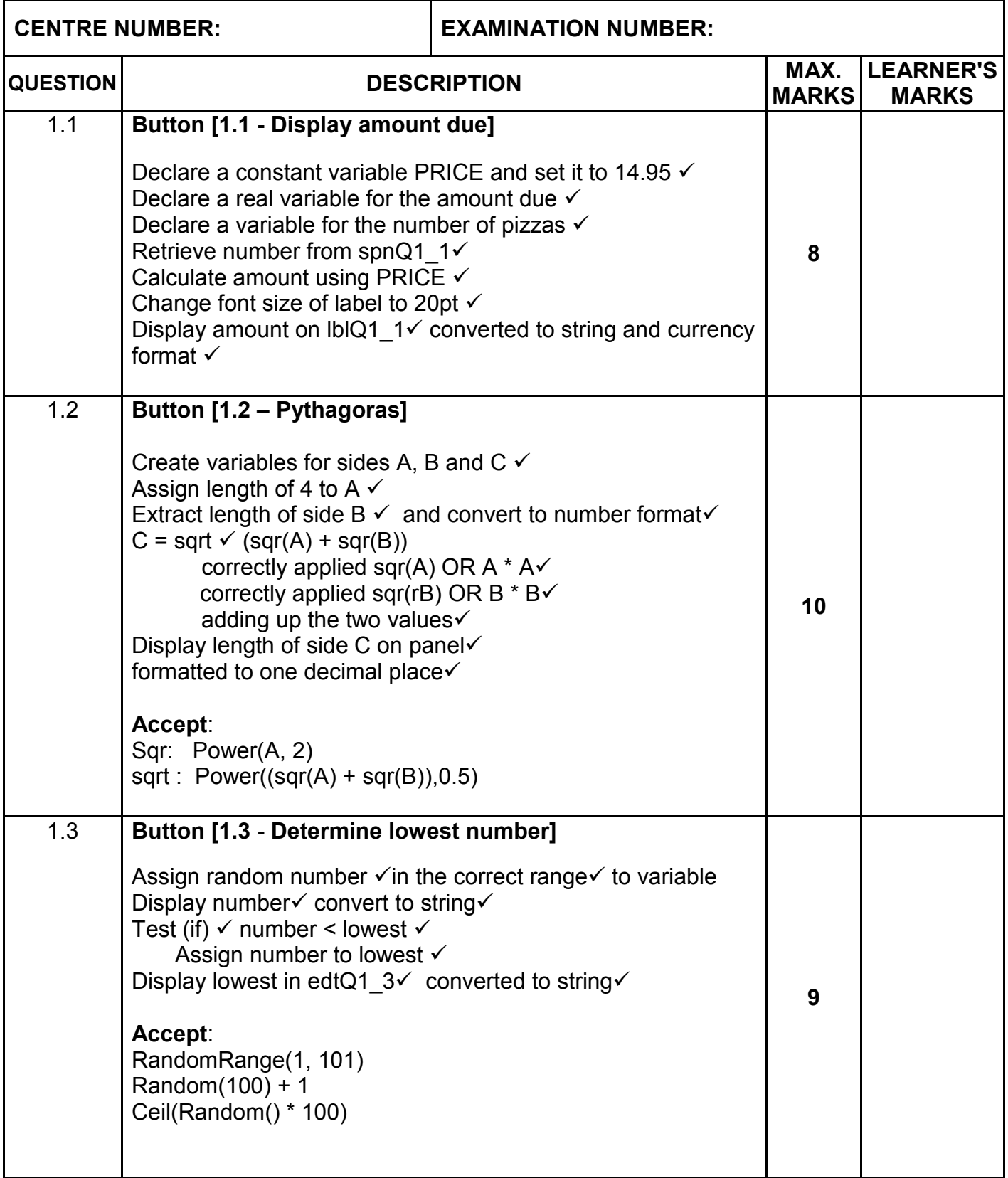

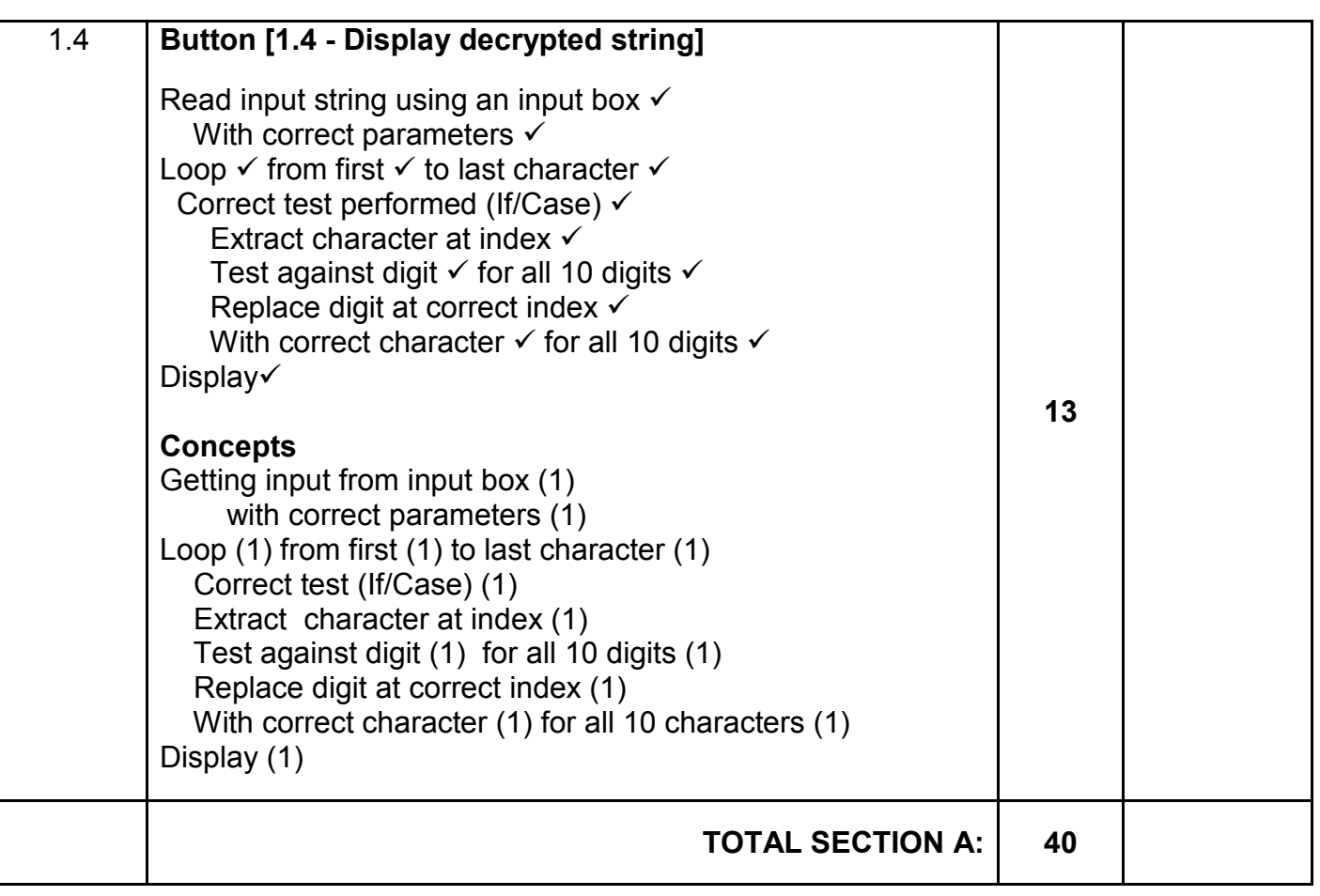

#### **ANNEXURE B**

#### **QUESTION 2: MARKING GRID – SQL AND DATABASE**

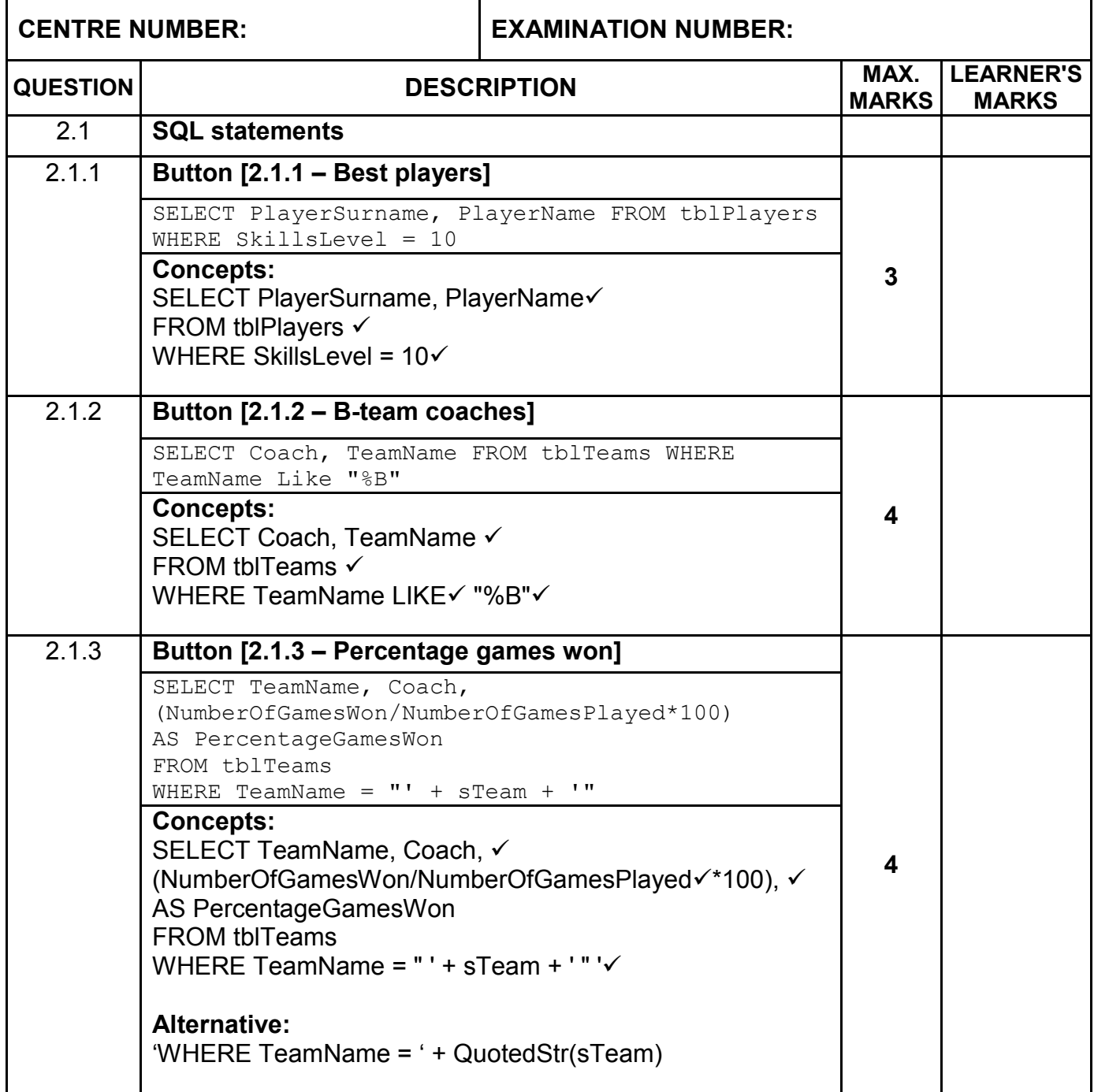

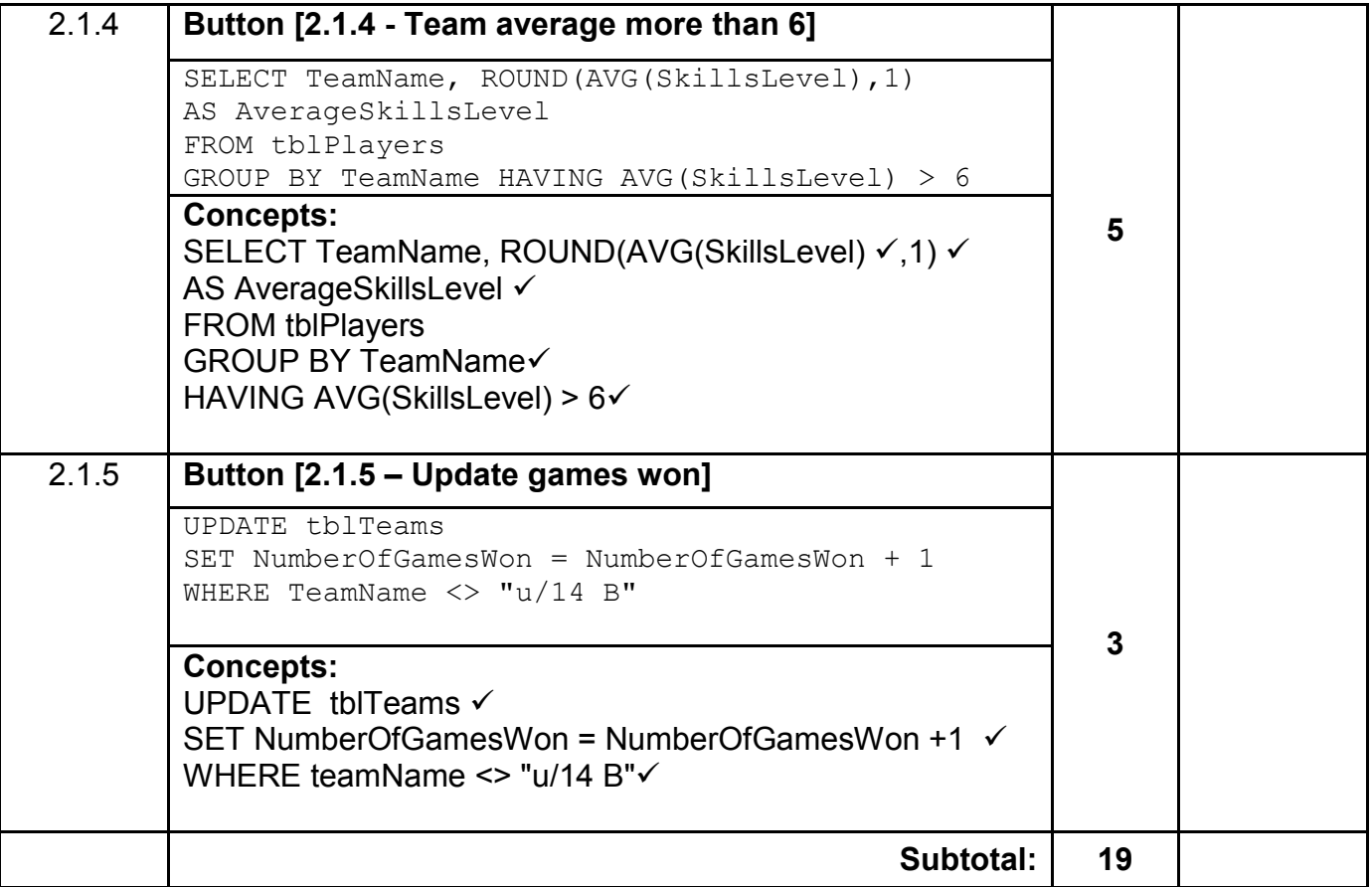

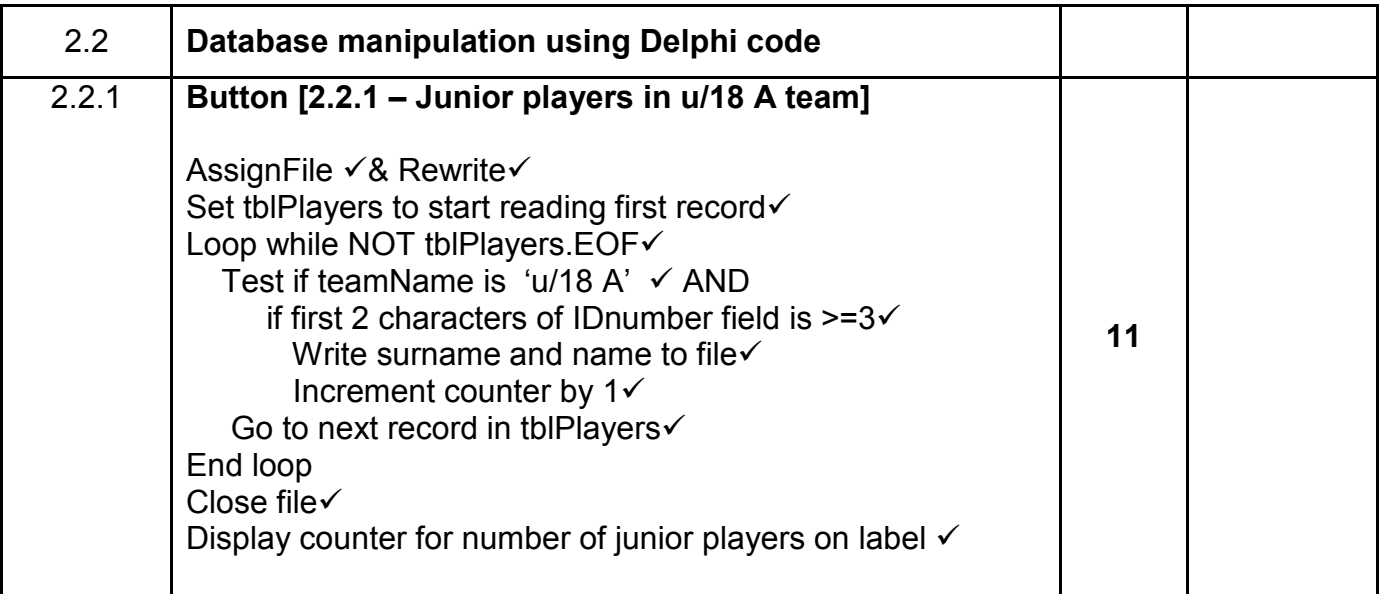

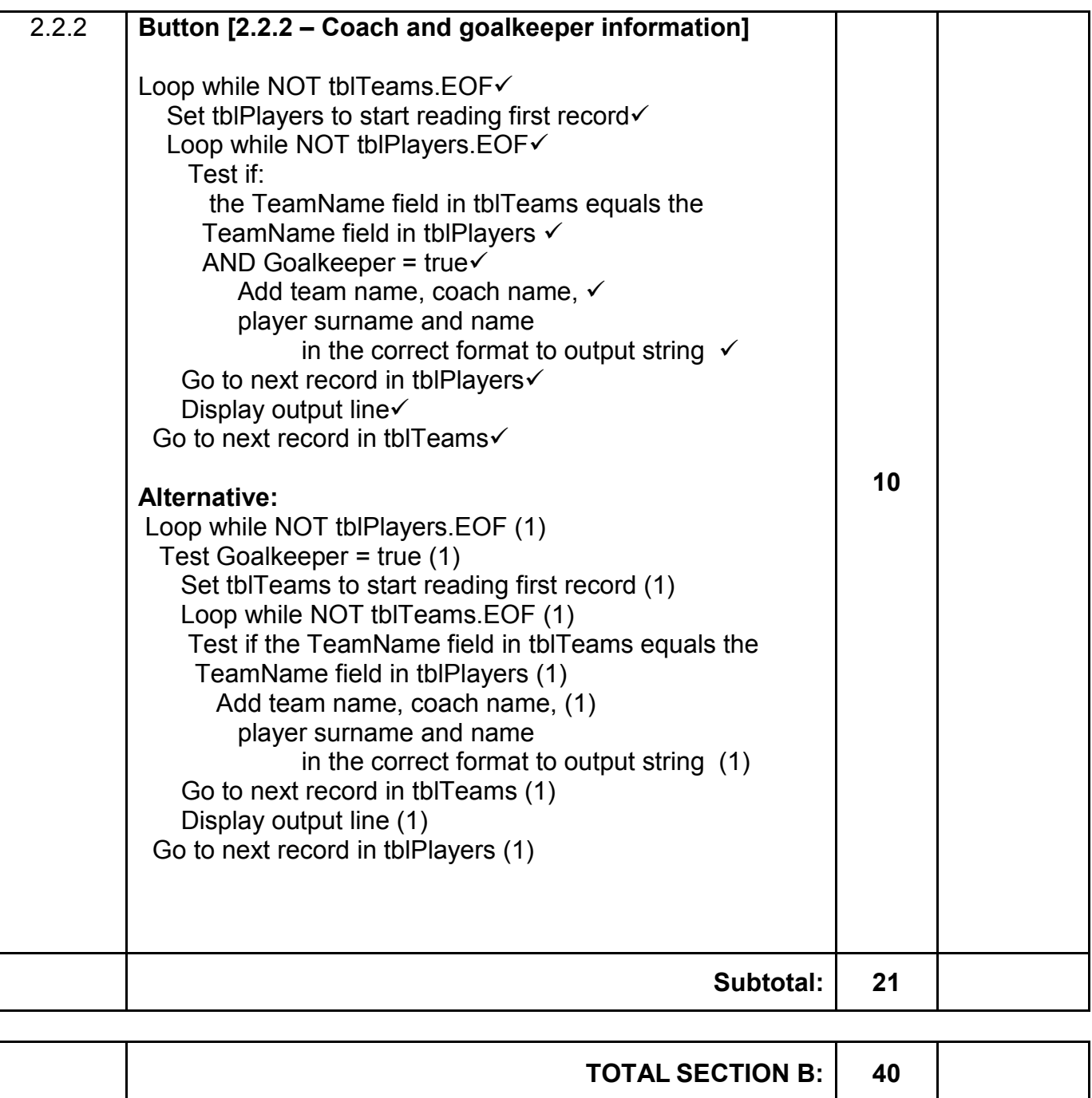

#### **ANNEXURE C**

#### **QUESTION 3: MARKING GRID - OBJECT-ORIENTED PROGRAMMING**

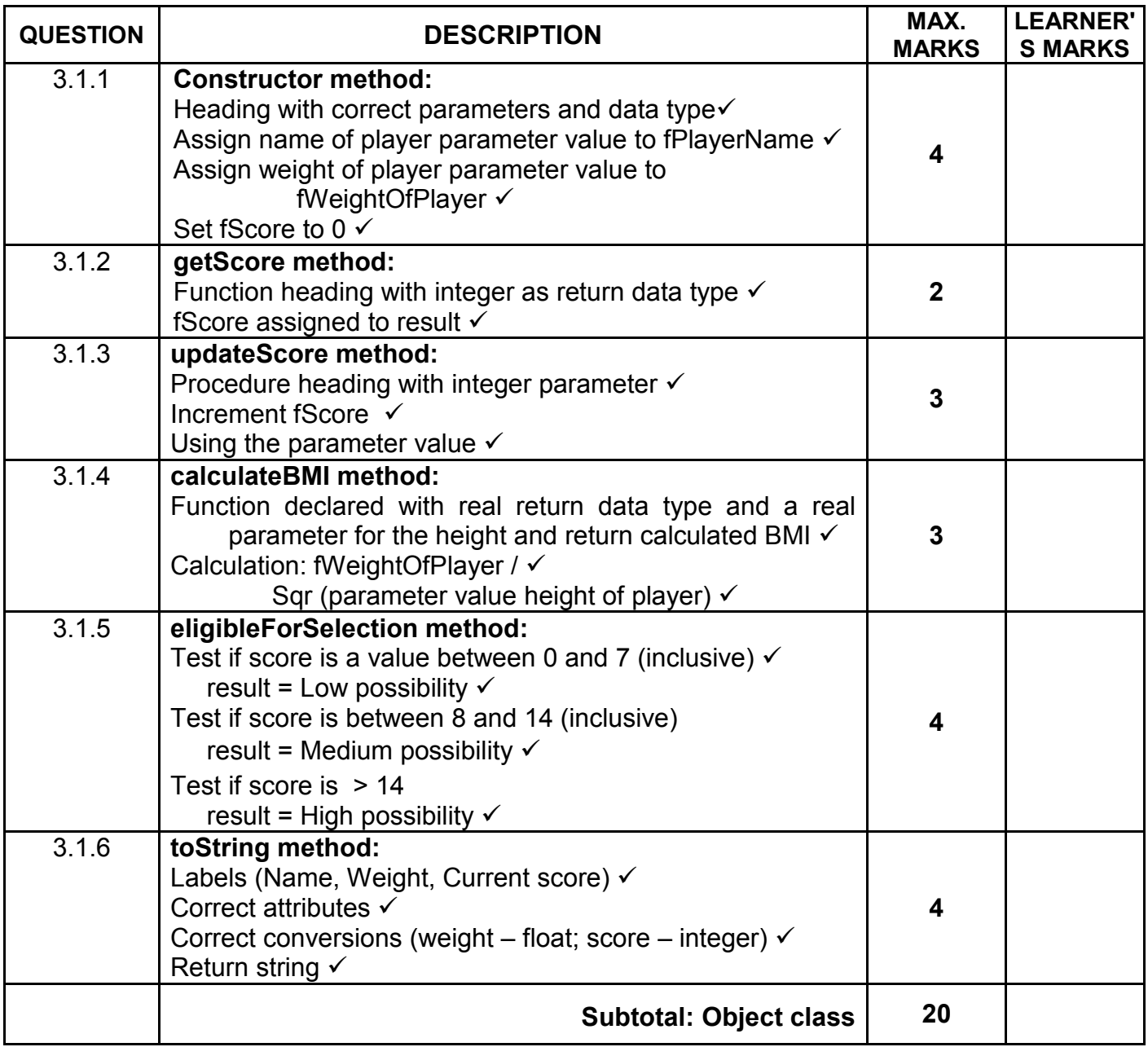

#### **QUESTION 3: MARKING GRID (CONT.)**

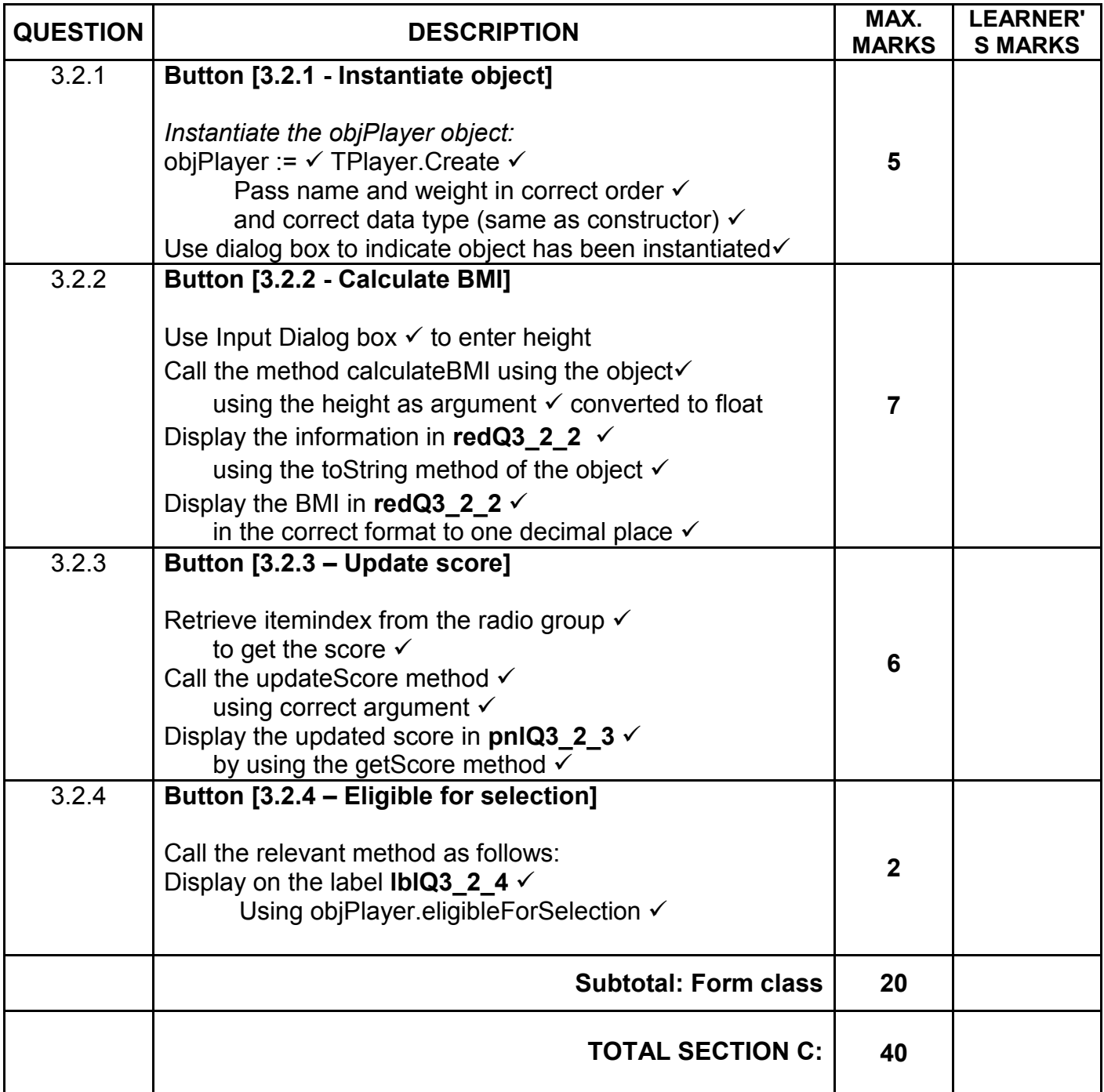

#### **ANNEXURE D**

#### **QUESTION 4: MARKING GRID–PROBLEM SOLVING**

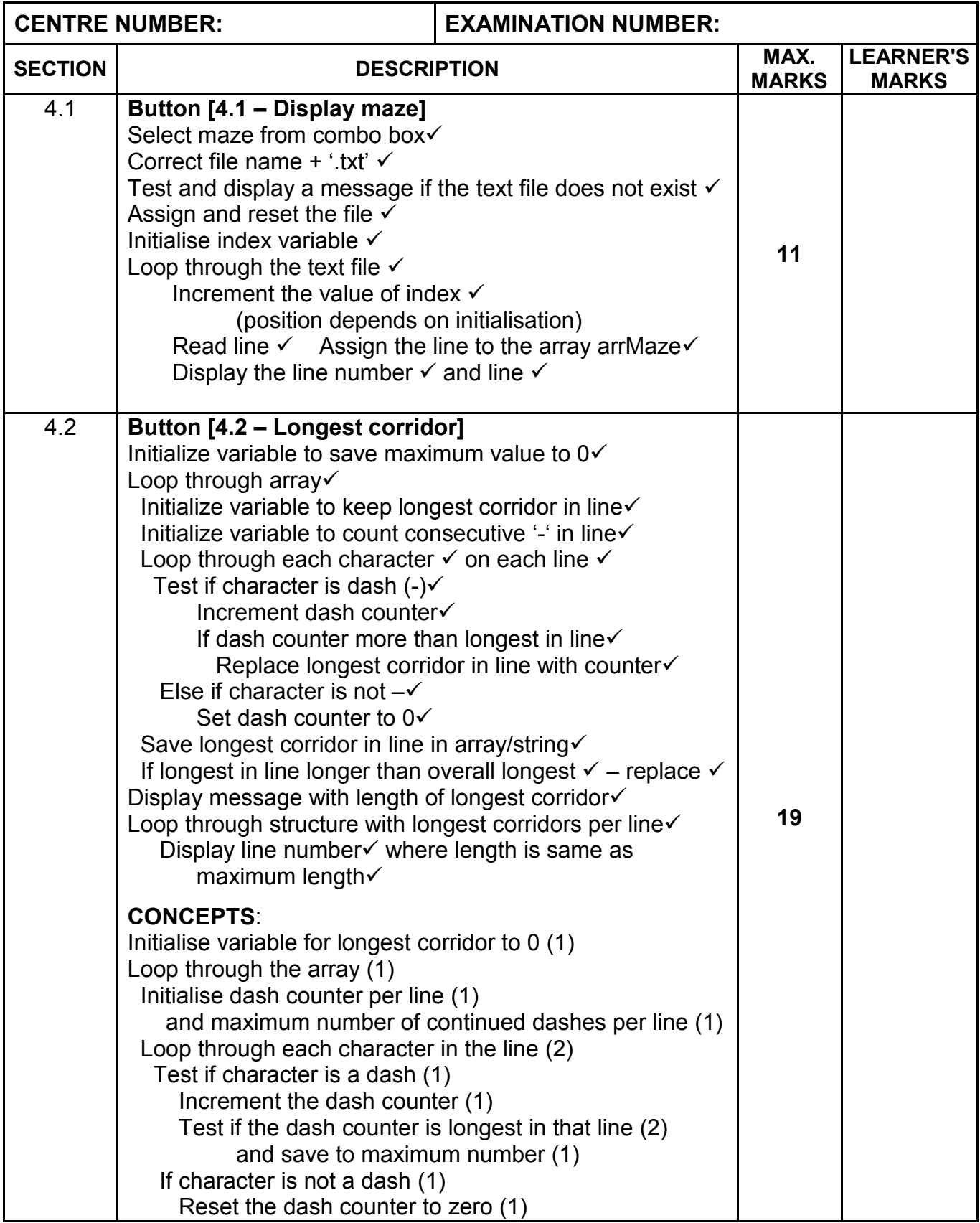

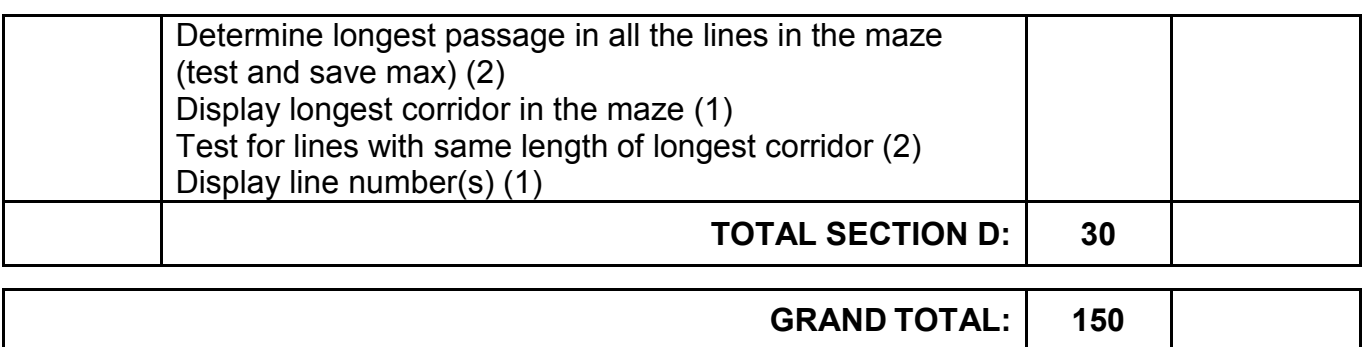

## **SUMMARY OF LEARNER'S MARKS:**

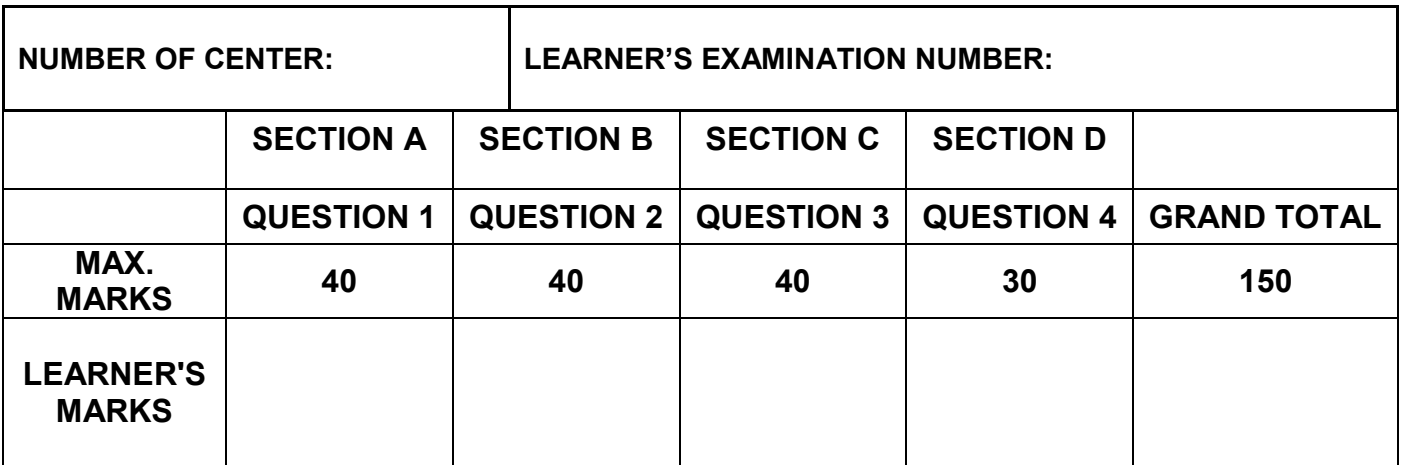

#### **ANNEXURE E: SOLUTION FOR QUESTION 1**

```
unit Question1_u;
interface
uses
   Windows, Messages, SysUtils, Variants, Classes, Graphics, Controls, 
Forms,Dialogs, StdCtrls, ExtCtrls, ComCtrls, Spin, pngimage;
type
   TfrmQ1 = class(TForm)
     gpbQ1_1: TGroupBox;
     gpbQ1_4: TGroupBox;
     gpbQ1_3: TGroupBox;
     btnQ1_1: TButton;
     btnQ1_4: TButton;
    edtQ1<sup>-</sup>3: TEdit;
     btnQ1_3: TButton;
     redQ1_3: TRichEdit;
     btnReset: TButton;
     GroupBox1: TGroupBox;
    btnQ1 2: TButton;
     Label1: TLabel;
     pnlQ1_2: TPanel;
     lblQ1_1: TLabel;
     lbl1_2Pizzas: TLabel;
    edtQ1 2Diameter: TEdit;
    Label\overline{2}: TLabel;
     Label3: TLabel;
    edtQ1_2Width: TEdit;
     Label4: TLabel;
     spnQ1_1: TSpinEdit;
     Label5: TLabel;
     procedure btnResetClick(Sender: TObject);
     procedure btnQ1_1Click(Sender: TObject);
     procedure btnQ1_2Click(Sender: TObject);
    procedure btnQ1 3Click(Sender: TObject);
     procedure btnQ1_4Click(Sender: TObject);
     procedure FormActivate(Sender: TObject);
   private
     { Private declarations }
   public
     iLowest: integer; // global
     { Public declarations }
   end;
var
   frmQ1: TfrmQ1;
implementation
\{\$R \star.dfm\}
```

```
====================================================================
                      Question 1.1 = 8 marks
====================================================================
procedure TfrmQ1.btnQ1 1Click(Sender: TObject);
const
  PRICE = 14.95;
var
   iNumber: integer; 
   rAmount: real; 
begin
  lblQ1 1.Font.Size := 20;
   iNumber := spnQ1_1.Value; 
   rAmount := iNumber * PRICE; 
   lblQ1_1.Caption := FloatToStrF(rAmount, ffCurrency, 10, 2);
end;
====================================================================
                       Question 1.2 = 10 marks
====================================================================
procedure TfrmQ1.btnQ1_2Click(Sender: TObject);
var
   rA, rB, rC : real;
begin
   // Question 1.2
  rA := 4; rB := StrToFloat(edtQ1_2.Text);
  rC := Sqrt(Sqr(rA) + Sqr(rB));pnlQ1 2.Caption := FloatToStrF(rC,ffFixed,8,1);
end;
====================================================================
                       Question 1.3 = 9 marks
====================================================================
procedure TfrmQ1.btnQ1 3Click(Sender: TObject);
var // Provided code
   iNumber: integer;
```
begin iNumber := random $(100) + 1$ ; redQ1\_3.lines.Add(IntToStr(iNumber)); if iNumber < iLowest then iLowest := iNumber; edtQ1\_3.Text := IntToStr(iLowest); end;

```
====================================================================
                     Question 1.4 = 13 marks
====================================================================
procedure TfrmQ1.btnQ1_4Click(Sender: TObject);
const
   ALPHA = 'ABCDEFGHIJ';
var // Provided code
   sString, sDisplay: String;
   I, iIndex: integer;
begin
   // Provided code
   sString := InputBox('Enter an encrypted string: ', '', '');
   sDisplay := '';
  for I := 1 to Length (sString) do
     if sString[I] in ['0' .. '9'] then
       begin
         iIndex := strtoint(sString[I]) + 1; 
         sDisplay := sDisplay + ALPHA[iIndex]; 
       end
     else
       sDisplay := sDisplay + sString[I]; 
   ShowMessage(sDisplay); 
end;
===================================================================
                  Provided code
===================================================================
procedure TfrmQ1.btnResetClick(Sender: TObject);
begin
   // given code - do not change
 iLowest := 100; redQ1_3.Clear;
   edtQ1_3.Clear;
end;
procedure TfrmQ1.FormActivate(Sender: TObject);
begin
   // given code - do not change
  iLowest := 100; redQ1_3.Clear;
   edtQ1_3.Clear;
   CurrencyString := 'R';
end;
end.
```
#### **ANNEXURE F: SOLUTION FOR QUESTION 2**

#### **QUESTION 2.1: SQL code**

==================================================================== **Question 2.1: 2.1.1(3), 2.1.2(4), 2.1.3(4), 2.1.4(5), 2.1.5 (3)**  ==================================================================== 2.1.1: SELECT PlayerSurname, PlayerName FROM tblPlayers WHERE SkillsLevel = 10 2.1.2: SELECT Coach, TeamName FROM tblTeams WHERE TeamName Like "%B" 2.1.3: SELECT TeamName, Coach, (NumberOfGamesWon/NumberOfGamesPlayed\*100) AS [PercentageGamesWon] FROM tblTeams WHERE TeamName =  $" ' + sTeam + ""$ 2.1.4: SELECT TeamName, ROUND(AVG(SkillsLevel),1) AS [AverageSkillsLevel] FROM tblPlayers GROUP BY TeamName HAVING AVG(SkillsLevel) > 6

2.1.5: UPDATE tblTeams SET NumberOfGamesWon = NumberOfGamesWon + 1 WHERE TeamName  $\langle$  "u/14 B"

#### **QUESTION 2.2: DATABASE MANIPULATION using Delphi Code**

// {\$REGION 'QUESTION 2.2'}

#### ======================================================================= **Question 2.2.1 = 11 marks**

```
=======================================================================
procedure TfrmDBQuestion2.btnQ2 2 1Click(Sender: TObject);
var
  tFile: textfile;
   iCnt, iYear: integer;
begin
   AssignFile(tFile, 'Junior18A.txt');
   Rewrite(tFile);
   tblPlayers.first;
  iCnt := 0; while not tblPlayers.eof do
   begin
     iYear := strToInt(copy(tblPlayers['IDNumber'], 1, 2));
    if (tblPlayers['TeamName'] = 'u/18 A') AND(iYear >= 3) then
       begin
        Writeln(tFile,
         tblPlayers['PlayerSurname'] + ' ' + tblPlayers['PlayerName']);
        inc(iCnt);
       end;
     tblPlayers.Next;
   end;
```
Copyright reserved **Please turn over the Copyright reserved** Please turn over

Information Technology/P1 17 17 17 DBE/November 2019

NSC – Marking Guidelines

 CloseFile(tFile); lblQ2\_2\_1.Caption := 'Number of young players: ' + IntToStr(iCnt); // Provided code dbCONN.setupGrids(dbgrdONE, dbgrdMANY, dbgrdSQL); end; ==================================================================== **Question 2.2.2 = 10 marks** ==================================================================== procedure TfrmDBQuestion2.btnQ2 2 2Click(Sender: TObject); var sOut: String; // variable to save selected team begin  $// -$  Provided code  $--$  redQ2\_2\_2.Clear; redQ2 2 2. Paragraph.TabCount  $:= 2;$  $redQ2<sup>-2</sup>2.Paraqraph.Tab[0] := 100;$  $redQ2^2$ 2.Paragraph.Tab[1] := 200; redQ2 2 2.Lines.Add('TeamName' +  $#9$  + 'Coach' +  $#9$  + 'Goalkeeper'); // -------------------------------------------------- // Type your code here: tblTeams.first; while NOT tblTeams.eof do begin sOut := tblTeams['TeamName'] + #9 + tblTeams['Coach'] + #9; tblPlayers.first; while NOT tblPlayers.eof do begin if (tblTeams['TeamName'] = tblPlayers['TeamName']) AND (tblPlayers['GoalKeeper'] = true) then begin sOut := sOut + tblPlayers['PlayerSurname'] + ', ' + tblPlayers ['PlayerName']; end; tblPlayers.Next; end; tblTeams.Next; redQ2\_2\_2.Lines.Add(sOut); end;

```
================================================================
{$REGION 'Provided code: Setup DB connections - DO NOT CHANGE!'}
================================================================
procedure TfrmDBQuestion2.bmbRestoreDBClick(Sender: TObject);
begin 
   // restore the database
  dbCONN.RestoreDatabase;
   redQ2_2_2.Clear;
   dbCONN.setupControls(grpTB_1,grpTB_2);
   dbCONN.setupGrids(dbgrdONE, dbgrdMANY, dbgrdSQL);
end;
// =====================================================
procedure TfrmDBQuestion2.FormClose(Sender: TObject; var Action: 
TCloseAction);
begin // disconnect from database and close all open connections
   dbCONN.dbDisconnect;
end;
procedure TfrmDBQuestion2.FormCreate(Sender: TObject);
begin
   CurrencyString := 'R';
end;
// =====================================================
procedure TfrmDBQuestion2.FormShow(Sender: TObject);
begin // Sets up the connection to database and opens the tables.
   dbCONN := TConnection.Create;
   dbCONN.dbConnect;
   tblTeams := dbCONN.tblOne;
   tblPlayers := dbCONN.tblMany;
   dbCONN.setupGrids(dbgrdONE, dbgrdMANY, dbgrdSQL);
   pgcDBAdmin.ActivePageIndex := 0;
end;
// =====================================================
// {$ENDREGION}
```
end.

#### **ANNEXURE G: SOLUTION FOR QUESTION 3**

```
Object class
unit Player U;
interface
uses StdCtrls, SysUtils;
type
   TPlayer = class(TObject)
   //Provided code - do not modify
   private
       fPlayerName: String;
       fWeightOfPlayer : real;
       fScore : integer;
   public
     constructor create(sPlayerName : String; rWeightOfPlayer : real);
     function getScore : integer;
    function calculateBMI (rHeightOfPlayer : real) : real;
     procedure updateScore (iScore : integer);
     function eligibleForSelection: String;
     function toString : String;
end;
implementation
{ TPlayer }
====================================================================
                      Question 3.1.1 = 4 marks
====================================================================
constructor TPlayer.create(sPlayerName : String; rWeightOfPlayer : 
real);
begin
    fPlayerName := sPlayerName; 
    fWeightOfPlayer := rWeightOfPlayer; 
    fScore := 0; 
end;
====================================================================
                       Question 3.1.2 = 2 marks
====================================================================
function TPlayer.getScore: integer;
begin
   result := fScore; 
end;
====================================================================
                       Question 3.1.3 = 3 marks
====================================================================
procedure TPlayer.updateScore(iScore: integer);
begin 
   fScore := fScore + iScore; 
end;
```

```
====================================================================
                       Question 3.1.4 = 3 marks
====================================================================
function TPlayer.calculateBMI(rHeightOfPlayer: real) : real; 
begin
  Result := fWeightOfPlayer / sqr(rHeightOfPlayer) ;
end;
====================================================================
                       Question 3.1.5 = 4 marks
====================================================================
function TPlayer.eligibleForSelection: String;
begin
 if fScore < 8 then 
    result := 'Low possibility' 
 else 
    if fScore < 15 then 
       result := 'Medium possibility'
    else 
       result := 'High possibility'
end;
```
#### ==================================================================== **Question 3.1.6 = 4 marks**

```
====================================================================
function TPlayer.toString : String;
begin
   result := 'Name: ' + fPlayerName + #13 + 'Weight: '+ 
FloatToStr(fWeightOfPlayer)+ #13+ 'Current score is: ' + intToStr 
(fScore);
end; 
end.
```
#### **Main Form Unit**

```
unit Question3_U;
interface
uses
   Windows, Messages, SysUtils, Variants, Classes, Graphics, Controls, 
Forms, Dialogs, StdCtrls, Player U, ComCtrls, ExtCtrls, Spin, DateUtils;
type
   TfrmQuestion3 = class(TForm)
     lblNameOfPlayer: TLabel;
     edtNameOfPlayer: TEdit;
    btnQ3 2 2: TButton;
     redQ3_2_2: TRichEdit;
     lblLatestScore: TLabel;
     pnlQ3_2_3: TPanel;
    btnQ3<sup>2</sup>3: TButton;
    btnQ3 2 1: TButton;
     rgpQ3_2_3: TRadioGroup;
     btnQ3_2_4: TButton;
     lblQ3_2_4: TLabel;
    Label\overline{1}: TLabel;
     edtWeightOfPlayer: TEdit;
     Label3: TLabel;
     grpQ3_2_1: TGroupBox;
     grpQ3_2_2: TGroupBox;
     grpQ3_2_3: TGroupBox;
     grpQ3_2_4: TGroupBox;
    procedure btnQ3_2_2Click(Sender: TObject);
    procedure btnQ3_2_3Click(Sender: TObject);
    procedure btnQ3 2 1Click(Sender: TObject);
    procedure btnQ3 2 4Click(Sender: TObject);
   // procedure FormCreate(Sender: TObject);
   private
     { Private declarations }
   public
     { Public declarations }
   end;
var
   frmQuestion3: TfrmQuestion3;
   // variables already declared
   objPlayer : TPlayer;
implementation
{$R *.dfm}
```
==================================================================== **Question 3.2.1 = 5 marks** ==================================================================== procedure TfrmQuestion3.btnQ3 2 1Click(Sender: TObject); var sPlayerName : String; rPlayerWeight : real; begin sPlayerName := edtNameOfPlayer.Text; rPlayerWeight := StrToFloat(edtWeightOfPlayer.Text); objPlayer := TPlayer.create(sPlayerName,rPlayerWeight); ShowMessage('Player object has been instantiated'); end; ==================================================================== **Question 3.2.2 = 7 marks** ==================================================================== procedure TfrmQuestion3.btnQ3\_2\_2Click(Sender: TObject); var rHeightOfPlayer, rBMI : real; sBMI : String; begin rHeightOfPlayer := StrToFloat(InputBox('Height of the player', 'Enter the height of the player in meters: ','')); rBMI := objPlayer.calculateBMI(rHeightOfPlayer); sBMI := FloatToStrF(rBMI, ffFixed, 3, 1); redQ3\_2\_2.Lines.Add(objPlayer.toString); redQ3\_2\_2.Lines.Add ('BMI-index is '+ sBMI); end; ==================================================================== **Question 3.2.3 = 6 marks** ==================================================================== procedure TfrmQuestion3.btnQ3 2 3Click(Sender: TObject); var iScore: integer; begin iScore := StrToInt(rgpQ3\_2\_3.Items[rgpQ3\_2\_3.ItemIndex]);

### objPlayer.updateScore(iScore);

```
pnlQ3 2 3.Caption :=('New current score: ' +
        IntToStr(objPlayer.getScore));
```
end;

#### ====================================================================

#### **Question 3.2.4 = 2 marks**

```
====================================================================
procedure TfrmQuestion3.btnQ3 2 4Click(Sender: TObject);
begin
   lblQ3_2_4.Caption := objPlayer.eligibleForSelection; 
end;
```
end.

#### **ANNEXURE H: SOLUTION FOR QUESTION 4**

```
unit Question4_u;
interface
uses
   Windows, Messages, SysUtils, Variants, Classes, Graphics, Controls, 
Forms, Dialogs, StdCtrls, ComCtrls;
type
  TfrmQ4 = class(TForm) gpbQuestions: TGroupBox;
     btnQ4_1: TButton;
     btnQ4_3: TButton;
    cmbQ4<sup>-1:</sup> TComboBox;
     Label1: TLabel;
    redQ4: TRichEdit;
   procedure btnQ4 1Click(Sender: TObject);
     procedure btnQ4_2Click(Sender: TObject);
  private
    { Private declarations }
  public
    { Public declarations }
   end;
// Provided code
const
 iRowCount = 16;
var
  frmQ4: TfrmQ4;
   arrMaze: array [1..iRowCount] of String;
implementation
{$R *.dfm}
========================================================================
                        Question 4.1 = 11 marks
========================================================================
procedure TfrmQ4.btnQ4_1Click(Sender: TObject);
var
  iSelectMaze: integer;
  index: integer;
  sFileName, sLine: String;
  tNameFile: TextFile;
begin
========================================================================
                              Provided Code
========================================================================
  redQ4.Clear;
========================================================================
                       Code required to complete
        ========================================================================
index := 1; //first index in array arrMaze 
sFileName := cmbQ4 1.Text + '.txt';
if FileExists(sFileName) then
  begin
     AssignFile(tNameFile, sFileName);
```

```
 While not(eof(tNameFile)) do
     begin
       Readln(tNameFile, sLine);
       arrMaze[index] := sLine;
        redQ4.Lines.Add(IntToStr(index) + #9 + sLine);
       Inc(index);
     end;
   end;
end;
```
#### **========================================================================**

#### **Question 4.2 = 19 marks**

```
========================================================================
procedure TfrmQ4.btnQ4_2Click(Sender: TObject);
var
   iRow, iCol, iCount, iLongestInLine, iMax: integer;
  arrRows: array [1..iRowCount] of integer;
   sRow: String;
begin
 iMax := 0; for iRow := 1 to iRowCount do
  begin
    sRow := arrMaze[iRow];
     iLongestInLine := 0;
    iCount := 0; for iCol := 1 to Length(sRow) do
     begin
       if sRow[iCol] = '-' then
       begin
        Inc(iCount);
         if iCount > iLongestInLine then
           iLongestInLine := iCount
       end
       else
        iCount := 0; end;
     arrRows[iRow] := iLongestInLine;
     if iMax < arrRows[iRow] then
       iMax := arrRows[iRow];
   end;
   redQ4.Lines.Add('');
   redQ4.Lines.Add('Longest corridor(s) with ' + IntToStr(iMax)
       + ' spaces in row(s):');
   for iRow := 1 to Length(arrRows) do
   begin
     if arrRows[iRow] = iMax then
       redQ4.Lines.Add(' ' + IntToStr(iRow));
   end;
end;
end.
```